## **[ ] 신청방법**

- 웹정보시느템 로그인 → 성적 → 어학연수 신청
- $\rightarrow$  기본인적사탕 확인  $\rightarrow$  영문명 입력(여권과 동일하게)
- → 전화번호=팬드폰번호 및 이메일주노 입력
- → 대륙: 유럽 / 기관: 모느크바국립사회대학교 선택후
- → 아래 '선택' 다시한번 클리
- $\rightarrow$  본인명의 계좌 입력.. : 후에 국제화장학금 받기 위한 계좌임
- → 저강 ( 저강 후 출력하여 제출할 필요 없음 )

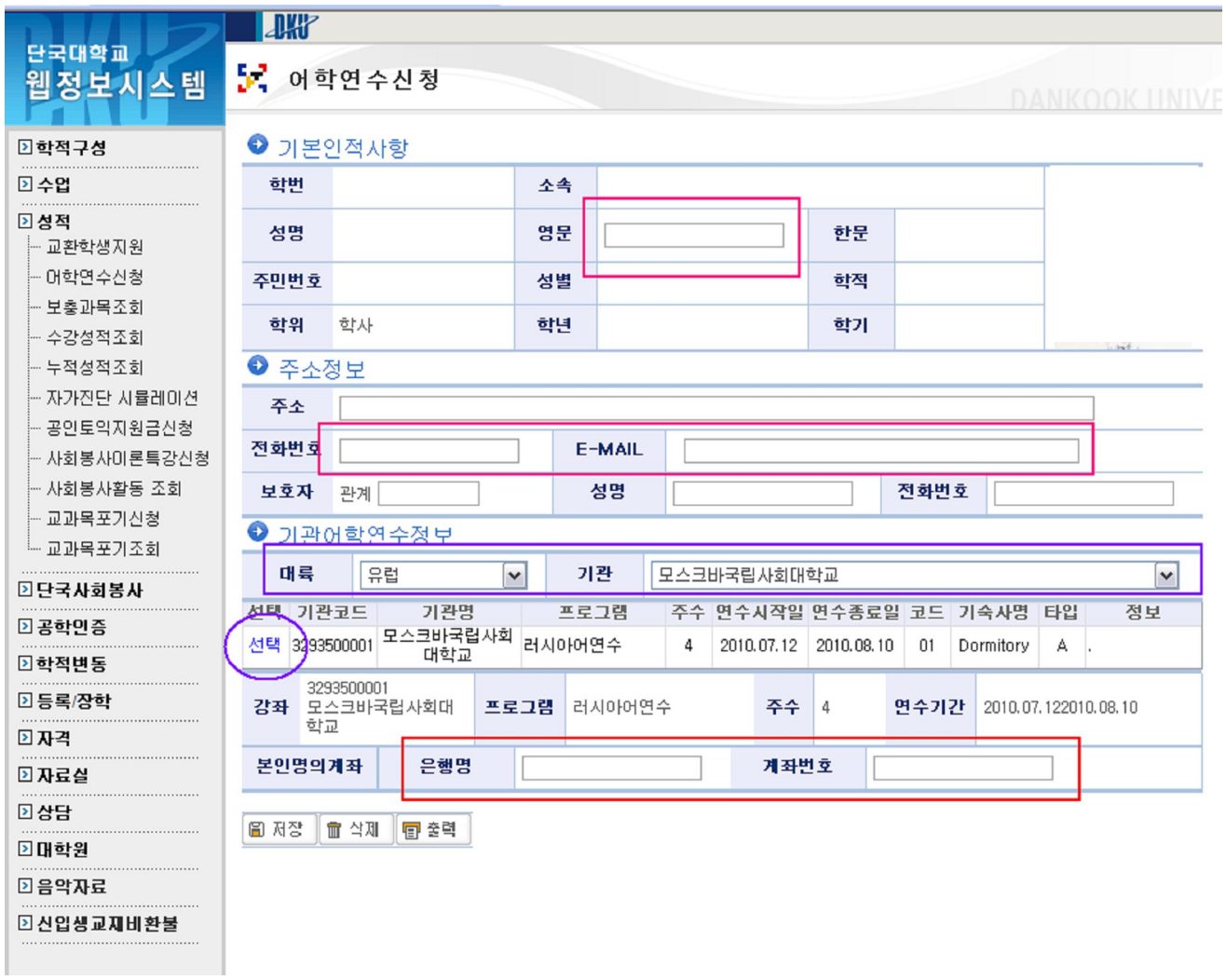